## **GOVERNMENT OF HARYANA**

# **Department of School Education**

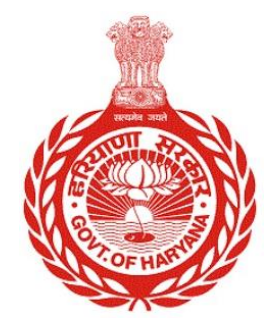

## [Management Information System]

Introduction: The Government of Haryana launched the MIS portal under the education sector with the name DSE MIS Haryana. This Portal is introduced for serving all education officers, teachers, and students to access all technology systems. All the stakeholders who belong to the School Education Department such as Students, teachers, and other education department employees have their logins on the MIS portal and they can access all the services related to the Academic and Administrative purposes in the Department.

## **USER MANUAL FOR SCHOOL TRANSPORT FACILITY**

**This module will be available in the login id of School and active nodal employee. User will login to his account and shall follow the steps given below** 

Step 1: - **Login**: User must login to the account on MIS (OneSchool) Portal. User can login through this link<https://mis.oneschoolsuite.com/>

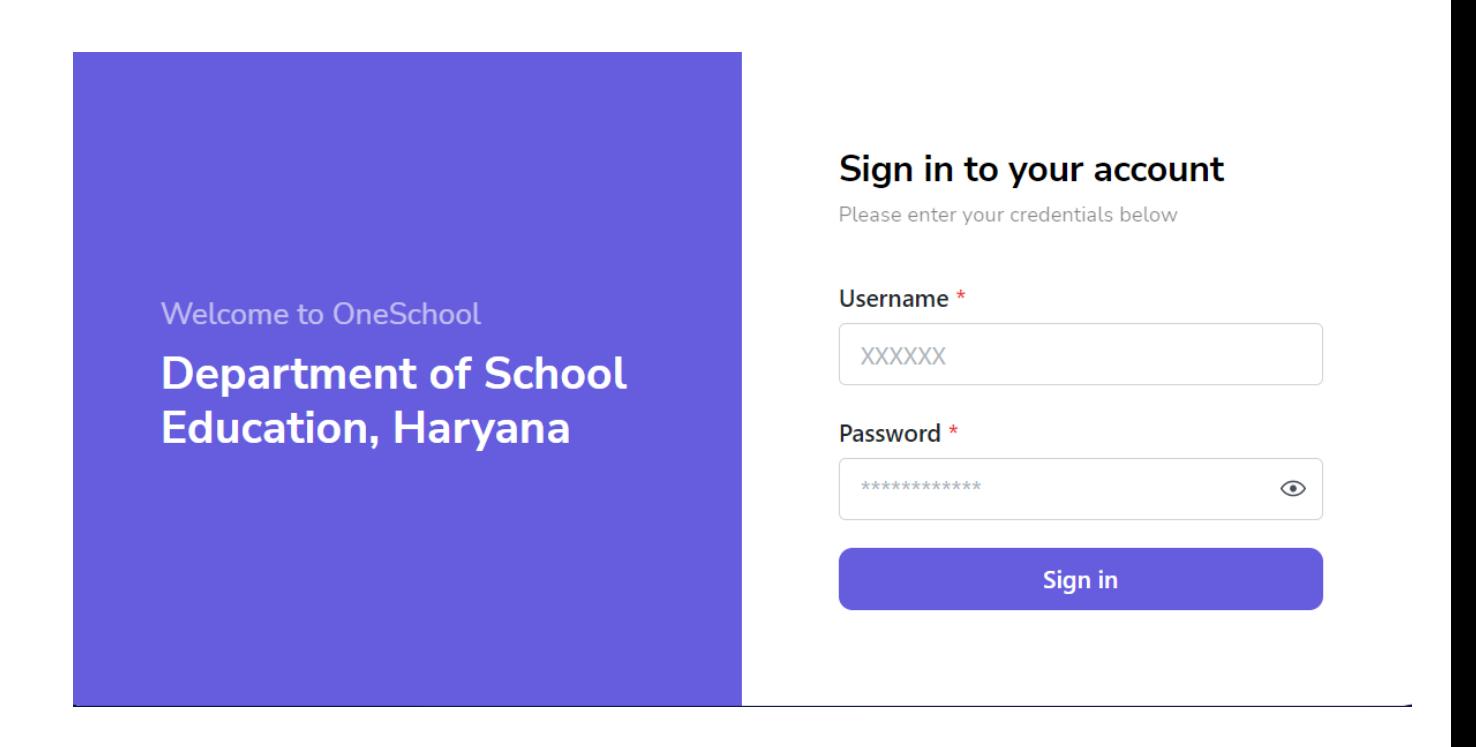

Step 2: **- Navigate to School Transport Facility**: After successful login on Oneschool Suite, user must click on the " **School Transport Facility"** tab available on the left side panel.

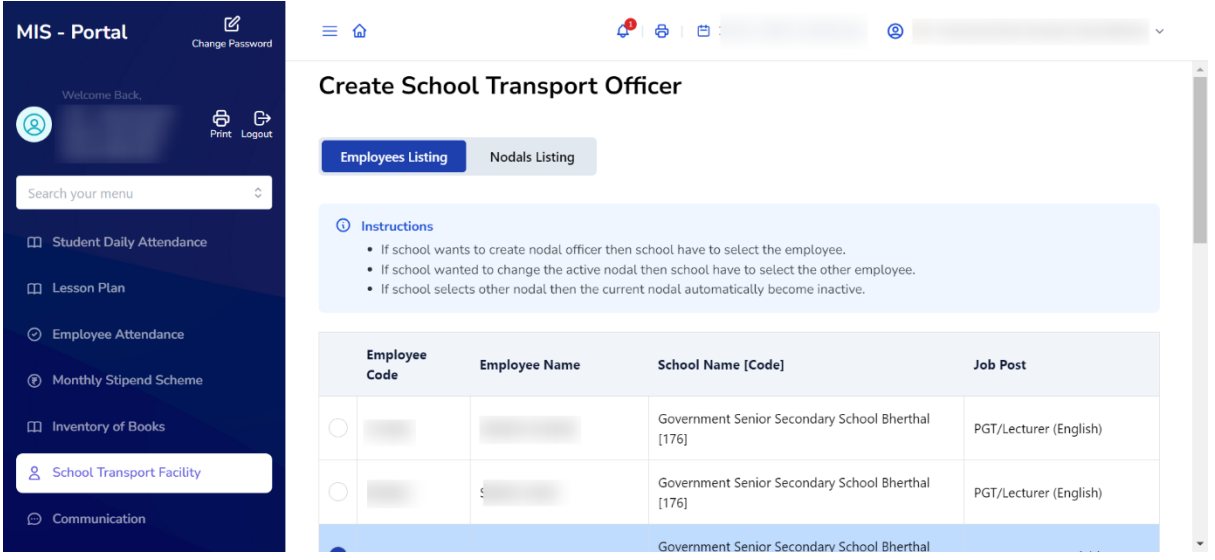

**Step 3: Choose Nodal Officer**: - Select "**Nodal Officer**" from the list of employees.

"Note that only one employee can be appointed as the Nodal Officer at a time. If the user chooses another Nodal Officer, the previous one will become inactive."

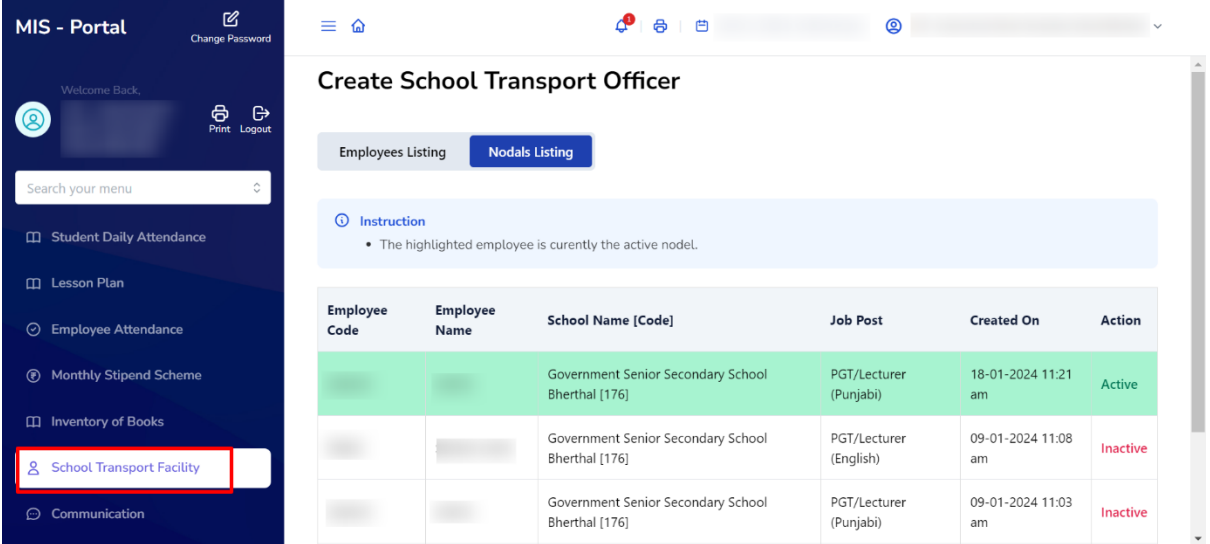

Step 4: - The **active nodal employee** must log in to their MIS account. After logging in, navigate to "**Transport Vehicle Master**" section on the left panel. In Vehicle master, Fill in the vehicle details, driver details and click on "**Proceed**."

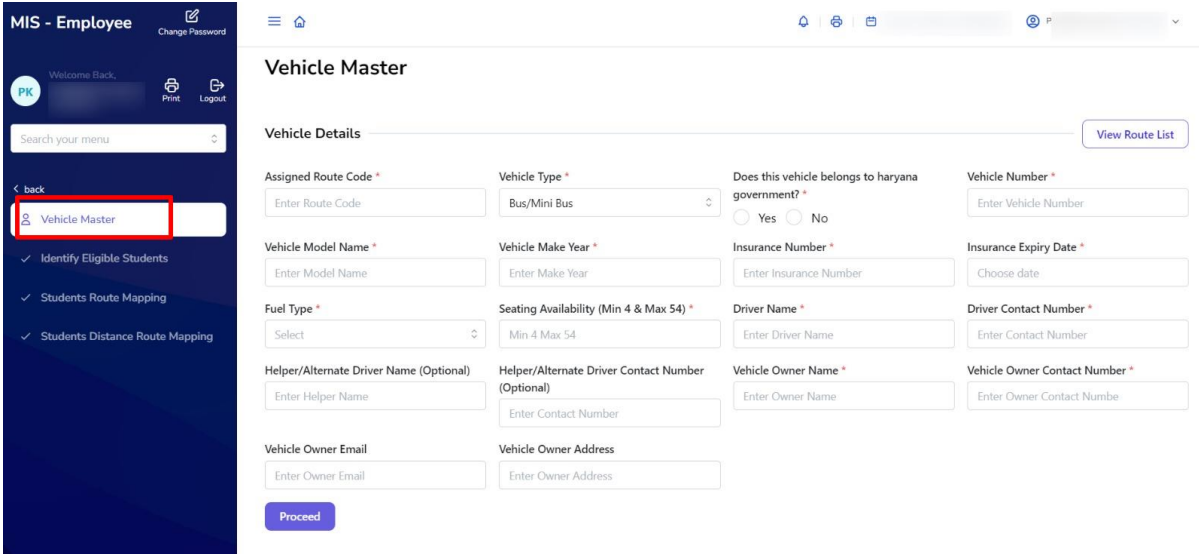

**Step 5: Identify Eligible Students**: - Identify students from the list provided who wish to use the transport facility based on the distance from their homes.

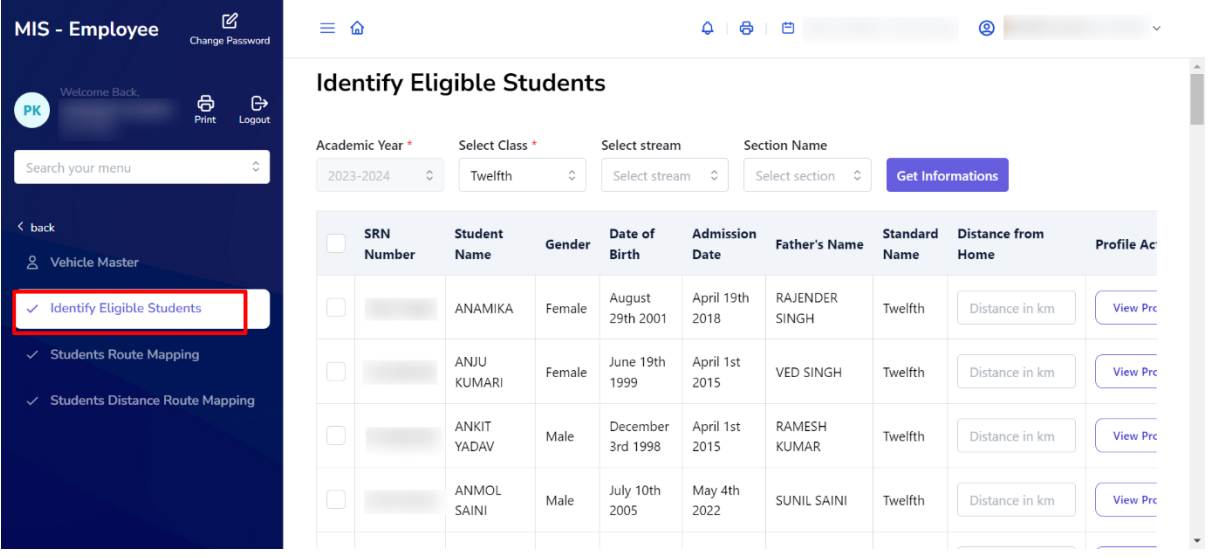

**Step 6: Student Route Mapping**: - In this step, map each student to the appropriate transportation route.

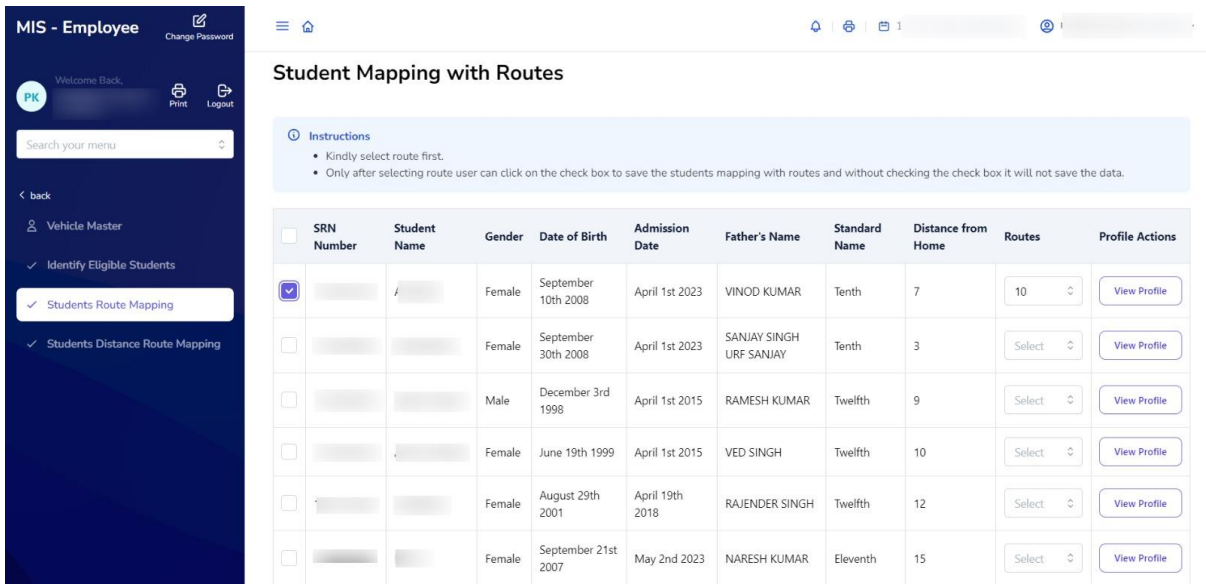

**Step 7: - Mapping Student Routes:** - Users can access a list of students who are assigned to various routes based on their distance from the school.

#### MIS - Employee  $\bigotimes_{\text{Change Pas}}$  $\equiv$   $\omega$

### **Students Mapping with Routes Listing**

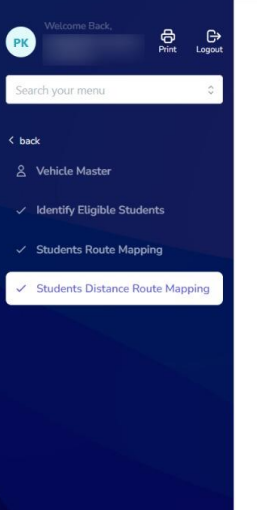

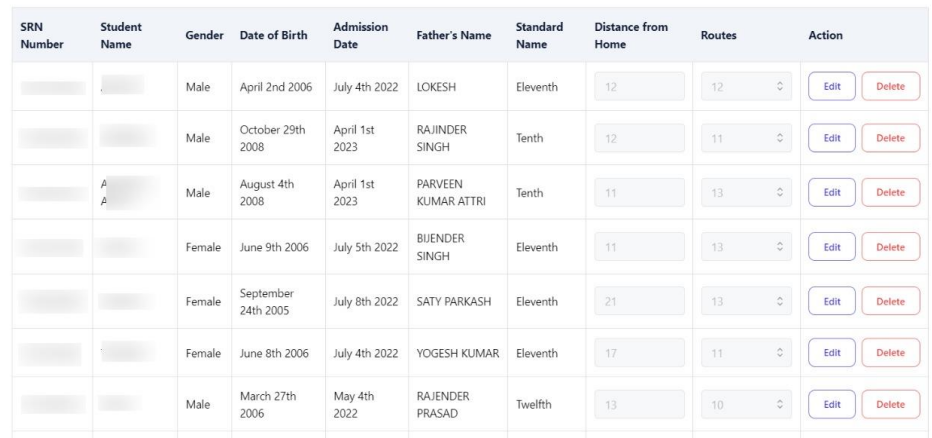

### $\begin{array}{ccccccccccccccccc} \textbf{Q} & \textbf{B} & \textbf{B}$